### **IEEE P802.11 Wireless LANs**

# **Instructions for Sponsor Ballot of 802.11rev and 802.11c**

### **Vic Hayes, Chair**

The Sponsor Ballot is conducted by the IEEE Standards Department.

Please send *your executed ballot form with the comments in printed form* to the address placed on the ballot form, making sure that, with the chosen transport service, the ballot arrives well before the closing date of the ballot.

NOTE: In the USA and Canada, you are required to send the original form to the IEEE office. Abroad, you are encouraged to send the original (for automatic processing), but they accept faxes.

In addition to this mandatory action, we request that you send an electronic form to the chair of the working group (see section 2 below)

#### **1. Instructions for preparing comments using the paper format**

If you have comment, please submit specific detail to remedy the problems on the comments sheet, using the following instructions.

We prefer that you use the electronic method to submit your comments. However, if you can not honour this preference, use the paper with the table as attached and make a text file with the text, in stead of filling it in each block of the rows, typed in paragraphs, separated by 2 paragraph marks. Column Title Meaning

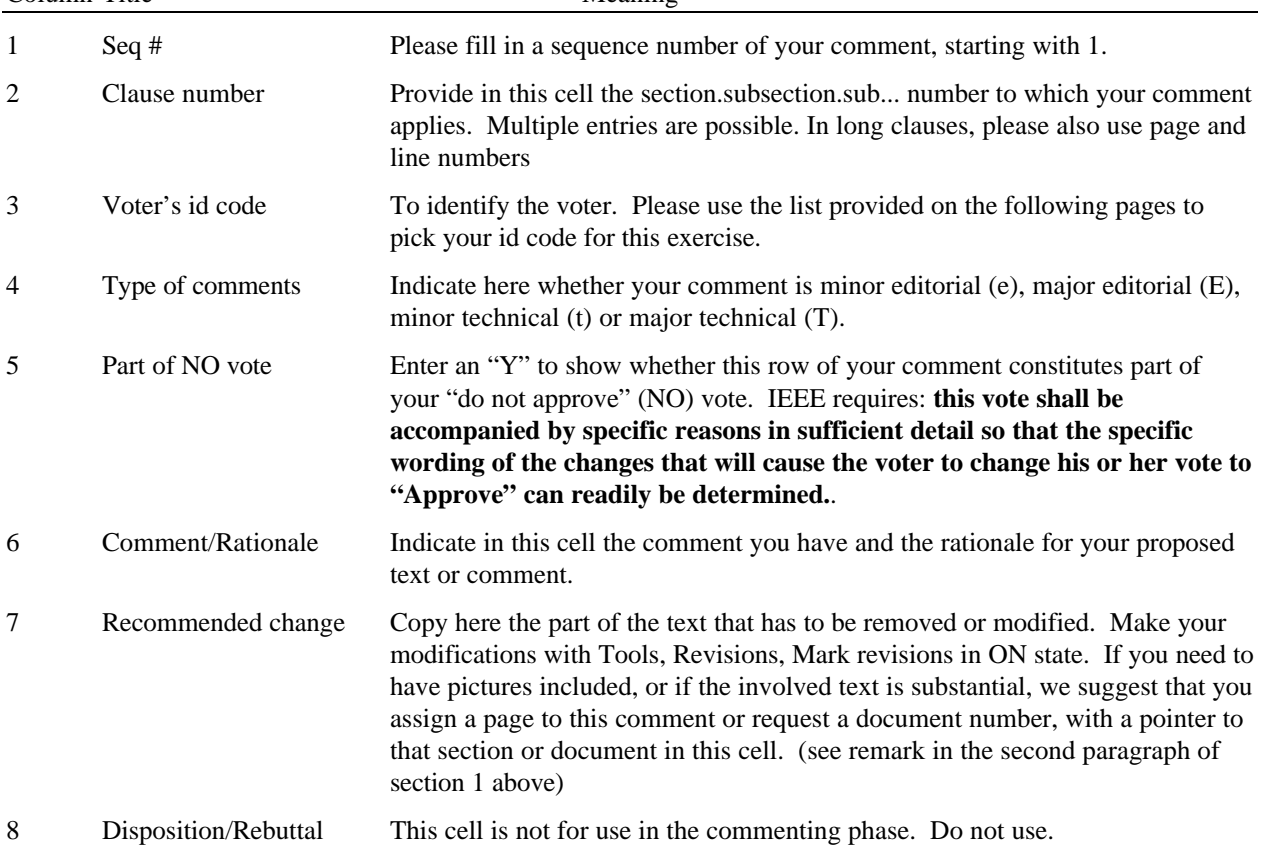

### **2. Instructions for preparing comments electronically**

We have provided a proforma comment document in Word-for-Windows V2 (comment2.doc) and V7 comment7.doc) with a single row of a table, suited to submit your comments.

If you received your ballot as a hard copy, you need to download the files form the web site as you did with this one

The table given in the proforma is for the entry of comments to the proposed draft standard. Please enter your voter's id code<sup>1</sup> in every row of the table and use the instructions in the table given above for the necessary cells. Comments are combined and sorted for processing. Identification of the source of every comment row is required. Nevertheless for the operation at the IEEE standards office, please fill your name, ballot no. and date in the header.

The table in section 1, above, gives you guidance what to fill in in each of the columns. When you have completed a comment row, press TAB in the "Disposition/rebuttal" column to generate a new row in the table.

Note: The Letter Ballot Form features a separate row with column titles below the entry row, With this addition, you will always have the column titles at hand where you are working, without the need to peek in the header.

#### **Important: Do not change the attributes of the table, such as the column width!**

### **3. Instructions for submitting the file of your Letter Ballot**

Do not forget to submit the ballot form and the printed comments to the IEEE Standards Department. Use either 2, 3, 4 or 5 for giving us the benefit of streamlining our work.

- 1. general Please give the file with your comments a name equal to your voter's id code (as given in the table below) and compress the Word file (in Word for Windows V2.0 or V6.0 format) using pkzip, using the same name of the file with zip as extension!
- 2. using e-mail if your e-mail system does not automatically encode your attachments, use uuencode or mime on the zip file and include the result in an email with the subject "Letter Ballot Response" and send the e-mail to vichayes@lucent.com.

You should receive an acknowledgement of your email within two business days. If you do not receive an acknowledgement, resend your ballot until you received an acknowledgement.

### **4. Voter's id code to be used for each record of the comments and for the filenames**

The following pages show the unique letter combination for each of the persons getting the mailing.

 $\overline{a}$ 

<sup>1</sup> Refer to the list below to find your voter's id code as standardized to prevent two balloters using the same voter's id code.

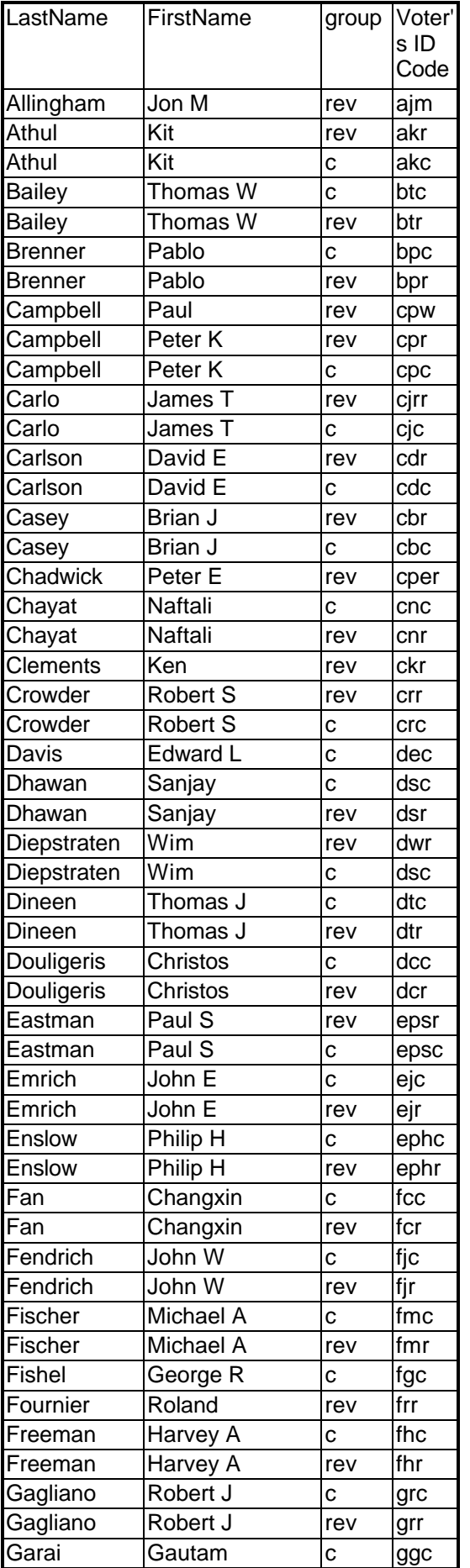

## **March 1998 doc.: IEEE 802.11-98/154**

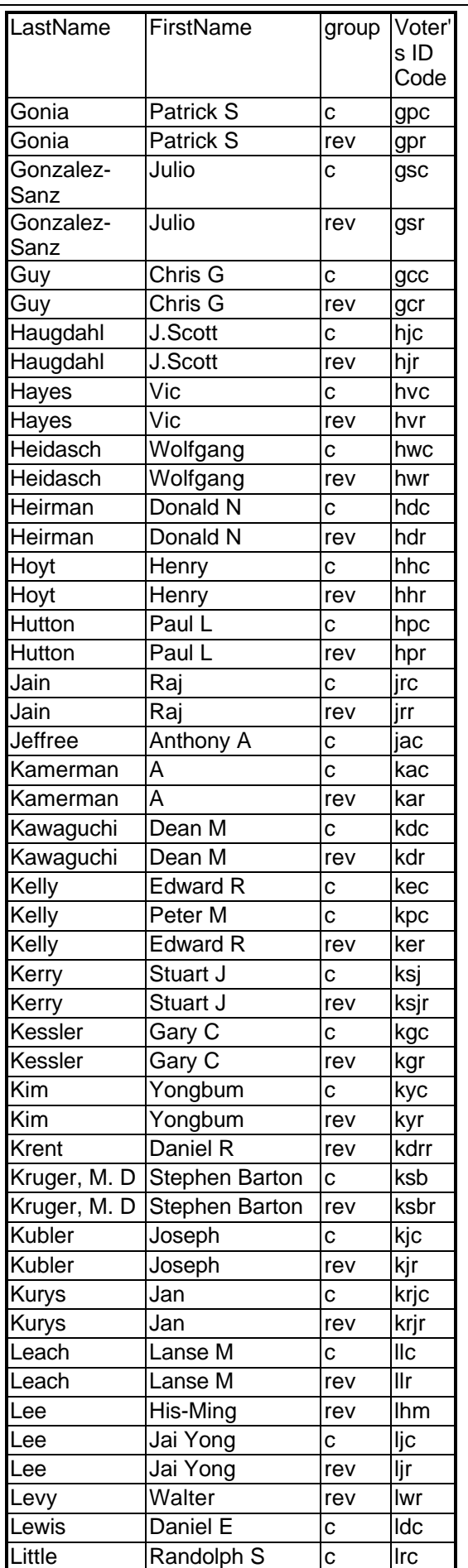

Ballot Instructions **page 3** Vic Hayes, Chair, Lucent Technologies

## **March 1998**

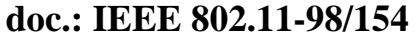

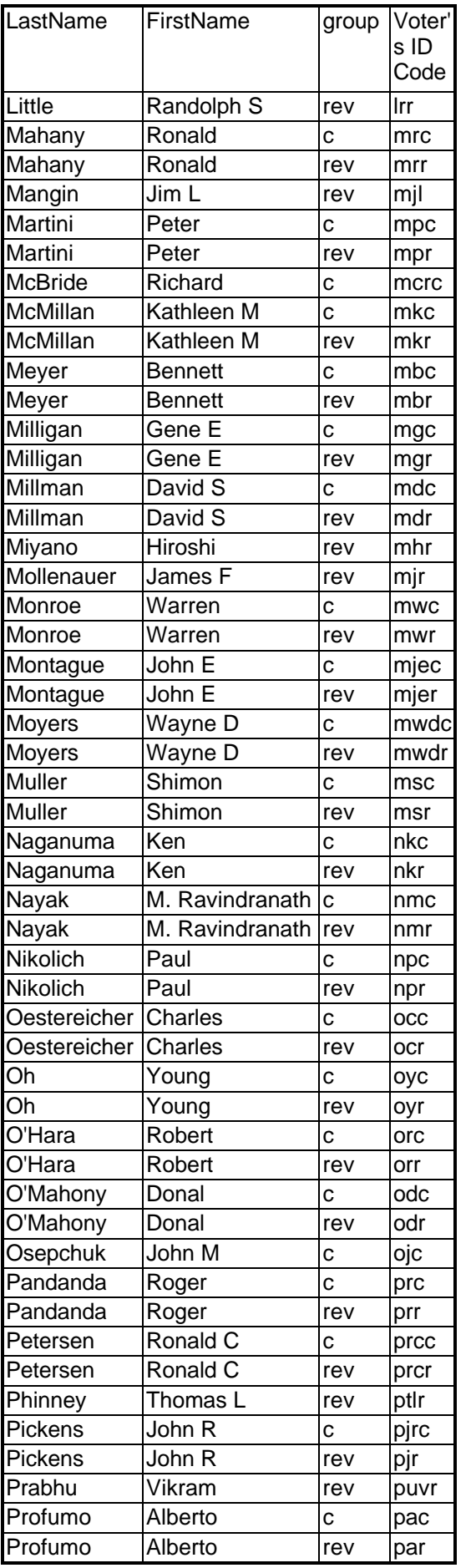

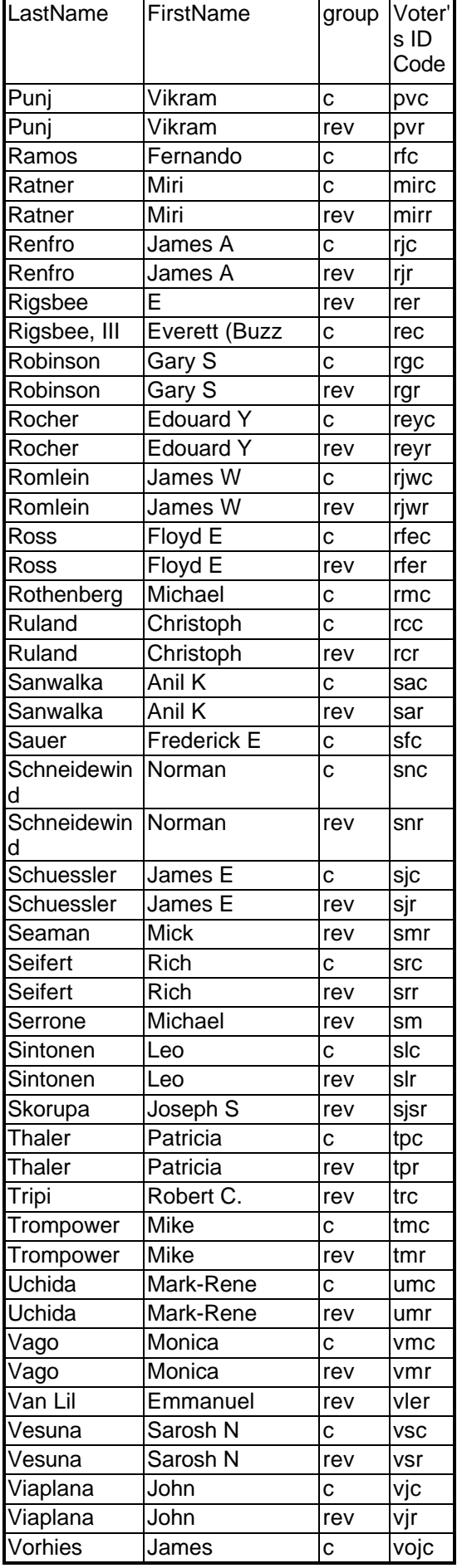

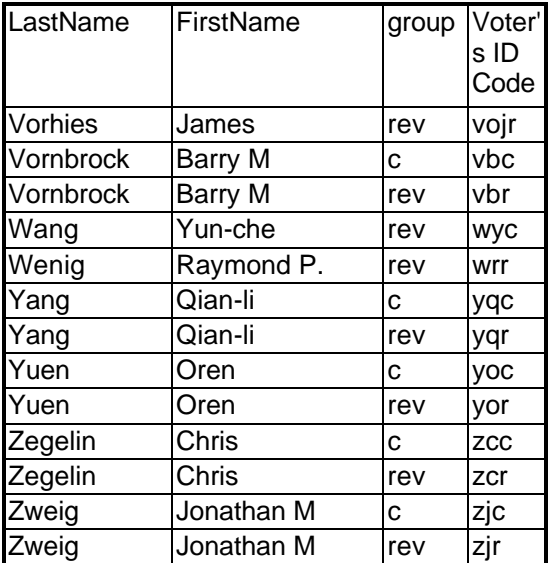